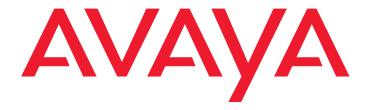

# **Avaya Communication Manager** Avaya 3711 User Guide

16-601624 Issue 1 August 2006

#### © 2006 Avaya Inc. All Rights Reserved.

#### Notice

While reasonable efforts were made to ensure that the information in this document was complete and accurate at the time of printing, Avaya Inc. can assume no liability for any errors. Changes and corrections to the information in this document may be incorporated in future releases.

For full support information, please see the complete document, Avaya Support Notices for Software Documentation, document number 03-600758.

To locate this document on our Web site, simply go to <a href="http://www.avaya.com/support">http://www.avaya.com/support</a> and search for the document number in the search box.

#### **Documentation disclaimer**

Avaya Inc. is not responsible for any modifications, additions, or deletions to the original published version of this documentation unless such modifications, additions, or deletions were performed by Avaya. Customer and/or End User agree to indemnify and hold harmless Avaya, Avaya's agents, servants and employees against all claims, lawsuits, demands and judgments arising out of, or in connection with, subsequent modifications, additions or deletions to this documentation to the extent made by the Customer or End User.

#### Link disclaimer

Avaya Inc. is not responsible for the contents or reliability of any linked Web sites referenced elsewhere within this documentation, and Avaya does not necessarily endorse the products, services, or information described or offered within them. We cannot guarantee that these links will work all of the time and we have no control over the availability of the linked pages.

#### Warranty

Avaya Inc. provides a limited warranty on this product. Refer to your sales agreement to establish the terms of the limited warranty. In addition, Avaya's standard warranty language, as well as information regarding support for this product, while under warranty, is available through the following Web site: <a href="http://www.avaya.com/support">http://www.avaya.com/support</a>.

#### Copyright

Except where expressly stated otherwise, the Product is protected by copyright and other laws respecting proprietary rights. Unauthorized reproduction, transfer, and or use can be a criminal, as well as a civil, offense under the applicable law.

#### Avaya support

Avaya provides a telephone number for you to use to report problems or to ask questions about your product. The support telephone number is 1-800-242-2121 in the United States. For additional support telephone numbers, see the Avaya Web site: http://www.avaya.com/support.

| Important Safety Information                    | 9  |
|-------------------------------------------------|----|
| Sensitive Electronic Environment                | 9  |
| Power Supply                                    | 9  |
| Safety Precautions                              | 9  |
| Usage                                           | 10 |
| Avaya 3711 Telephone                            | 10 |
| Installation                                    | 11 |
| Installation Location                           | 11 |
| Commissioning your Telephone                    | 12 |
| Important Battery Information                   | 12 |
| Charging and Discharging                        | 13 |
| The Memory Card                                 | 13 |
| Using the Avaya 3711 with/without a memory card | 13 |
| Inserting the memory card                       | 14 |
| Important note on safety                        | 14 |
| Removing the memory card                        | 15 |
| Installing the Charger                          | 15 |
| Charging the Batteries                          | 16 |
| Initial Setup and Operation                     | 16 |
| Charging and Operating Times                    | 16 |
| Charge Display                                  | 16 |
| Battery Capacity Icon                           | 17 |
| Charge Warning                                  | 17 |
| Initial Setup and Operation                     | 17 |
| Telephone Registration                          | 17 |
| Keys, Displays and Connectors                   | 18 |
| Display Arrangement                             | 18 |
| lcons                                           | 19 |
| Text Line/Softkey Line                          | 19 |
| Illumination                                    | 20 |
| Softkeys and the Cancel Key                     | 20 |
| The Softkeys                                    | 20 |
| Softkey: Arrow Keys                             | 20 |
| Softkey: OK                                     | 21 |
| Softkey: Menu                                   | 21 |
| Softkey: Options                                | 21 |
| Softkey: Esc                                    | 21 |
| Cancel Key                                      | 21 |
| Example: Menu                                   | 22 |

| Example: Telephone Book                                               | 22 |
|-----------------------------------------------------------------------|----|
| Entering a Telephone Number                                           | 22 |
| Calling                                                               | 23 |
| Telephone On / Off                                                    | 23 |
| Loudspeaker Volume                                                    | 23 |
| Handsfree                                                             | 23 |
| Muting                                                                | 23 |
| Making a Call                                                         | 24 |
| Making a Call from the Last Number Redial List                        | 25 |
| Making a Call from the Telephone Book                                 | 25 |
| Making a Call from the Directory (only available with IP DECT system) | 26 |
| Making a Call from the Caller List                                    | 26 |
| Making a SOS-call                                                     | 26 |
| Muting Ringer                                                         | 27 |
| Answering a Call                                                      | 27 |
| Changes During a Connection                                           | 28 |
| Most common features described below are available for the DECT set   | 28 |
| Placing a call on Hold                                                | 29 |
| Call Enquiry                                                          | 29 |
| Call Transfer                                                         | 29 |
| Conference Call                                                       | 29 |
| Call Waiting / Answering second Call                                  | 30 |
| Parking a Call                                                        | 30 |
| Retrieving a Parked Call                                              | 30 |
| Message waiting indication for Voicemail                              | 30 |
| The Menus: Operating Procedures                                       | 31 |
| Menu Control                                                          | 31 |
| Example                                                               | 31 |
| Menu Timer                                                            | 32 |
| Menu: Telephone Book Settings                                         | 33 |
| Adding a New Entry                                                    | 33 |
| Entering Characters / Names                                           | 33 |
| Editing an Entry                                                      | 34 |
| Deleting an Entry                                                     | 34 |
| Deleting all Entries                                                  | 34 |
| Adding an Entry to the Call Filter                                    | 34 |
| Quick Call                                                            | 35 |
| Transferring Phone Numbers to the Telephone Book                      | 35 |
| Menu: Redial List                                                     | 35 |

| Menu: Key Lock                                         | 36 |
|--------------------------------------------------------|----|
| Key Lock On / Off                                      |    |
| Menu: Alarm                                            |    |
| Alarm                                                  |    |
| Setting the Alarm Clock                                |    |
| Activating / Deactivating the Alarm Clock              |    |
| Setting the Date/Time                                  |    |
| Menu: AVAYA (only available on IP DECT system)         |    |
| Features available during an active call               |    |
| (if enabled on ADMM)                                   | 38 |
| Directory                                              | 38 |
| Conference Call                                        | 38 |
| Enquiry Call                                           | 39 |
| Parking a Call                                         | 39 |
| WML Portal                                             | 39 |
| Features available in idle status (if enabled on ADMM) | 40 |
| Directory                                              | 40 |
| Call Pickup                                            | 40 |
| Direct Call Pickup                                     | 40 |
| Send All Calls                                         | 41 |
| Call Forward                                           | 41 |
| Retrieving a Parked a Call                             | 42 |
| Priority Call                                          | 42 |
| WML Portal                                             | 42 |
| Menu: Caller List                                      | 43 |
| Accepted and Missed Calls                              | 43 |
| Calling                                                | 43 |
| Menu: Ringer Settings                                  |    |
| Melody: Internal                                       |    |
| Melody: External                                       |    |
| Melody: Unknown number                                 |    |
| Melody: VIP calls                                      |    |
| Melody: Emergency Call                                 |    |
| Melody: Alarm Call                                     |    |
| Type                                                   |    |
| Volume                                                 |    |
| Device                                                 |    |
| Menu: Volume Settings                                  | _  |
| Earpiece                                               |    |
| Hands-Free                                             | 46 |

| Headset                                         | 46         |
|-------------------------------------------------|------------|
| Buzzer                                          | 46         |
| Menu: Caller Filter                             | 47         |
| List of Numbers                                 | 47         |
| Adding a new Entry                              | 47         |
| Editing an Entry                                | 47         |
| Deleting an Entry                               | 47         |
| Deleting all Entries                            | 48         |
| Filter Options                                  | 48         |
| Blocking or receiving calls                     | 48         |
| Deactivate Filter                               | 48         |
| Wild Card Feature                               | 48         |
| Transferring Phone Numbers to the Caller Filter | 49         |
| Menu: System                                    | 49         |
| Registration Code                               | 49         |
| Registering the Telephone to the DECT System    | 49         |
| Selecting the DECT System                       | 50         |
| Automatic Search System                         | 50         |
| Deleting a System                               | 50         |
| Changing a System's Name and Phone Number       | <b>5</b> 1 |
| Equipment ID                                    | <b>5</b> 1 |
| Menu: Telephone Options                         | <b>5</b> 1 |
| User Name                                       | 51         |
| Changing the Language                           | 51         |
| Emergency Call SOS Number                       | 52         |
| Voice BOX No                                    | 52         |
| Attention tones                                 | 52         |
| Silent Charging                                 | 52         |
| Charger Answer                                  | 52         |
| Auto Quick Hook                                 | 53         |
| Auto Answer                                     | 53         |
| Charging LED                                    | 53         |
| Display Time                                    | 53         |
| Display Contrast                                | 53         |
| Menu: Security Functions                        | 54         |
| Changing the PIN                                | 54         |
| Resetting the Telephone                         | 54         |
| Menu: Shortcuts                                 | 54         |
| Buzzer on / off                                 | 54         |
| Silent charging on / off                        | 55         |

|                             | Contents  |
|-----------------------------|-----------|
| User name                   | 55        |
| Registering / Deregistering | <b>55</b> |
| Toggles the Buzzer          | <b>55</b> |
| Key Lock on                 | <b>55</b> |
| Accessories                 | 56        |
| Care and Maintenance        | 57        |
| Menu Tree                   | 57        |

# **Important Safety Information**

#### Sensitive Electronic Environment

Only use this product in countries where the appropriate authorities have given their authorisation.

The CE symbol on the product certifies its conformity with the technical guidelines concerning user safety and electromagnetic compatibility valid at the time of approval; in accordance with European directive No. 1999/05/EC.

This product complies with IP50 - according to IEC 529 / EN 60 529.

Any radio-based equipment can potentially cause interference with other equipment and can be interfered from other equipment. This also applies for DECT equipment. However due to the very low transmission power level the changes for interference are very small. Research proves that operational DECT phones normally don't influence electronic equipment however some precautions must be taken into account for sensitive electronic equipment e.g. sensitive laboratory equipment. When DECT phones operate in straight nearness of sensitive electronic equipment incidental influence can appear. You are advised not to place the DECT phone on or close (less then 10 cm) to this kind of equipment, even in standby mode.

### **Power Supply**

The mains voltage of the adapter should match the local mains voltage, this can be 110 V or 220 V. Check if both voltages do match before installing the charger and adapter.

#### **Safety Precautions**

- Do not open the telephone or charger, this could expose you to high voltages. Have all repairs carried out by authorized service personnel.
- Do not allow the charger and the battery contacts to come into contact with conductive objects such as keys, paper clips, rings or bracelets.
- Do not allow the telephone and charger to come into contact with water or chemicals.
- Only use the plug-in AC adapter and appropriate battery type.
- Do not use AC adapters which are visibly damaged (cracked or broken housing) and keep the ventilation slits on the plug-in AC adapters free.

- Do not use the telephones in vehicles or in hazardous locations.
- This product contains magnetic material. Be aware that small metallic objects may stick to the loudspeaker. This may deteriorate the audio quality and can be harmful.

#### **Usage**

Like all other cordless telephones, this telephone uses radio signals which do not guarantee a connection under all circumstances. Generally, you should therefore not rely exclusively on cordless telephones when making indispensable calls (e.g. medical emergencies).

# Avaya 3711 Telephone

This telephone is only supported on the Avaya DECT systems (IP DECT and DECT R2). The Avaya 3711 Telephone features include:

- Speakerphone
- Illuminated display (amber)
- Illuminated keypad
- Headset connection (2.5 mm jack)
- Vibrating alarm
- SOS (emergency) key for speed dialing an emergency number
- Information key that can be used for:
  - phone number lists and voice mail indication
  - Information and speaker key flash when active
- Personal telephone book with 100 entries in every handset
- LDAP and TFTP Directory access (using IP DECT system)
- WML Portal access (using IP DECT system)
- Mute Capability
- Voice Mail indication
- 30 ring tones
- 4-level connection field strength display
- Speaker and telephone volume, 7-levels
- Automatic call pick-up if using a headset

- Manual key lock
- Temporary ring tone muting
- Silent charging
- 10 menu languages
  - Danish, Dutch, English, Finnish, French, German, Italian, Portuguese, Spanish and Swedish
- Illuminated 5-line graphic display, (96 x 60 pixels), variable 7-level contrast
- Stand-by time: up to 200 hrs
- Talk time: up to 20 hrs
- Batteries: 3 AAA (NiMH) included with phone
- Charging time: max. 6 hours for empty batteries
- Weight: 138g incl. batteries
- Dimensions (L x B X H): 146 x 55 x 28 mm

#### Installation

#### Installation Location

Place the charger on a flat, even surface. Do not install the charger, telephone and accessories in the proximity of:

- Water, moisture or damp areas.
- Sources of heat, direct sunlight or unventilated areas.
- Devices which generate strong magnetic fields, electrical appliances, fluorescent lamps, computers, radios, televisions or fax and telephones.
- Areas where the telephone can be covered, its ventilation is impaired and liquid can get inside. Areas where there is excessive dust and areas subject to vibration, shock or extreme temperature fluctuations.
- Install / keep the telephone and accessories out of reach of small children.

#### **Commissioning your Telephone**

Your telephone is only operational after the batteries have been charged. You can then use the telephone to make and receive calls.

#### Placing the batteries in the telephone

The battery compartment is on the back of the telephone. It takes the three type AAA batteries which are supplied.

Opening the battery compartment cover:

Insert a suitable item (e.g. the top of a ballpoint pan) into the hole at the bottom of the compartment cover(1). Push it in and lift the cover at the same time (2).

Inserting the batteries:

Insert the batteries in the battery compartment, taking care to observe the correct polarity. The + - poles of the batteries must correspond to the + - markings in the battery compartment.

Closing the battery compartment cover:

Replace the cover by placing it on the compartment at a slight angle (1) and pressing it down until it clicks into place (2).

**Note:** if the batteries are inserted incorrectly, the telephone will not function, and may be damaged.

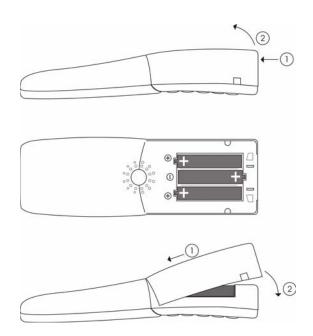

# **Important Battery Information**

#### Note:

Use only rechargeable AAA NiMh battery of typical 800 mAh, 1.2 V. Never use a battery which is damaged or worn out.

Heat or cold reduces the performance and life of the batteries. It is possible that a telephone with hot or cold batteries can be temporarily out of operation even if the batteries are fully charged.

Used batteries should be disposed of in accordance with local authority regulations. Do not throw batteries in a fire.

## **Charging and Discharging**

The batteries can be charged and discharged hundreds of times. If the operating time (i.e. talk and standby time) is significantly shorter than usual, then it is time to replace the batteries.

To maintain optimum operating time, the batteries should be discharged from time to time by not placing the telephone in the charger but leaving it switched on until it switches itself off.

Extreme temperatures can influence the charging capability of the batteries.

# **The Memory Card**

### Using the Avaya 3711 with/without a memory card

Your Avaya 3711 is fully operational when you use it for the first time even if you have not fitted it with a memory card. If you have already used a memory card in the phone (on which phonebook data has already been saved) and you then remove the card, the Avaya 3711 will cease to operate until a programmed memory card is inserted. (The phone should be equipped with memory card by default.)

<sup>1</sup> A programmed memory card is a memory card that has already been used in a Avaya 3711 telephone.

#### Inserting the memory card

#### Important note on safety

Take great care handling the memory card. The contacts should be free of dust, grease and moisture. Do not store your card in a place where it will get hot (e.g. through direct exposure to sunlight). Avoid bending the memory card, as the contacts may get damaged.

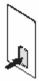

- 1. Press the memory card out of the plastic frame using your finger.
- 2. Push the memory card cover in the battery compartment in the direction of the arrow (OPEN). Tilt the cover upwards slightly. Make sure you never touch the gold contacts that are now visible, as static discharge could lead to the device becoming defective.

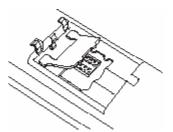

3. Press the memory card under the two teeth (a) so it slides into the memory card compartment. Make sure the contacts are face down as you do so and that the notched edge of the memory card is at the bottom left.

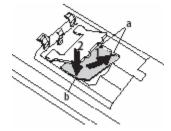

- 4. Press the memory card down until it snaps firmly into place.
- 5. Close the memory card compartment using the cover (to do this, push the lugs into the housing until the cover lies in a flat position on top of the memory card).

### Removing the memory card

You only need to take out the memory card if you wish to give the telephone to someone else or need the memory card for a new telephone.

- 1. Remove the batteries.
- 2. Push the memory card cover in the battery compartment in the direction of the arrow (OPEN). Tilt the cover upwards slightly.
- 3. Using a pointed object, press on point (b) to release the card, as shown in the diagram.
- 4. Now you can lift out the memory card.

## **Installing the Charger**

To operate the charger a mains connection is required. Check if the mains voltage matches the adapter mains voltage.

Connect the cable on the plug-in AC adapter to the terminal on the bottom of the charger and plug the AC adapter into the mains socket.

#### Mains plug

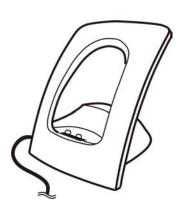

# **Charging the Batteries**

#### **Initial Setup and Operation**

Charge the batteries approximately 6 to 7 hours before using the telephone. This protective measure extends the service life of the batteries.

The maximum power output is only attained after three to five charge and discharge cycles.

When replacing the batteries, ensure the correct polarity. Use only rechargeable AAA NiMh battery of 800 mAh, 1.2V. The manufacturer does not accept liability for malfunctions or damage caused by using other battery types or normal batteries.

### **Charging and Operating Times**

Charging time: (empty batteries) to full capacity in approx. 6 to 7 hours.

Talk time: approx. 20 hours (with fully charged batteries).

Standby time: from 200 up to 300 hours (with fully charged batteries).

### **Charge Display**

The charge status of the batteries is indicated on the display. This means:

- batteries fully charged (80 100 %)
- **■** batteries 60 79 %
- **■** batteries 40 59 %
- batteries 20 39 %
- □ batteries 0 19 %
- (frame flashes) batteries are empty: an alert tone is also given.

#### **Battery Capacity Icon**

When batteries are replaced, no icon will be displayed before a charging cycle has been completed, except when almost empty batteries are inserted in the phone, then the icon will be shown immediately.

When the battery capacity icon is displayed, the indication is reliable.

If the charged batteries are inserted, the batteries can become hot during the first charge cycle, and if the fully charged batteries are removed from the phone and inserted again, the batteries can become overcharged.

## **Charge Warning**

When the batteries' capacity is almost exhausted, an acoustic warning is given in the form of 3 short "beep" signals (only during a call). Upon receiving the beep approximately 5 minutes of talk time is left.

# **Initial Setup and Operation**

The telephone can be manually registered on up to 10 different DECT systems. To do so, it has to be registered to each Avaya DECT system.

#### **Telephone Registration**

Register the telephone on the Avaya DECT system as described in Menu: System on page 49.

# **Keys, Displays and Connectors**

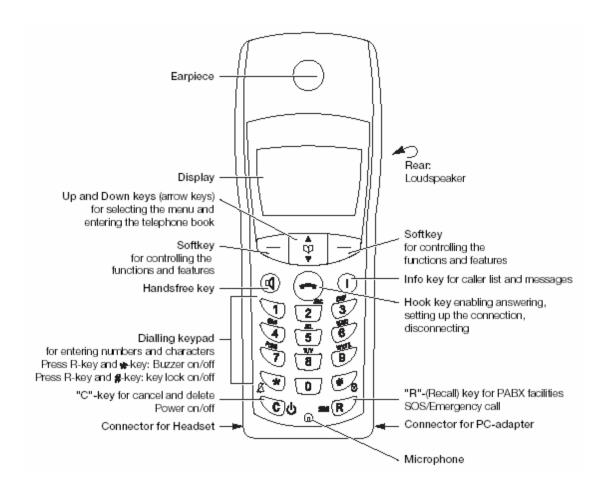

## **Display Arrangement**

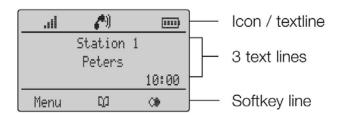

#### **Icons**

Ringer deactivated.

■■■ At least 2 bars: Good radio link

On: telephone has a connection

Flashing: telephone has an incoming call

On: Handsfree is activated

CO Flashing: Message in voicebox

flashing: One or more missed calls in the caller list

**IIII** Charge status of the batteries

On: Keypad is locked

### **Text Line/Softkey Line**

In the top line of the display, information is given concerning the current status of the telephone during a call or the idle state. When using the menus, this line displays an additional line of text containing the name of the active menu. The text line displays important information about the current connection status or menu lists and texts. Below the icon line the system name or your programmed name and the phone number of the telephone are displayed.

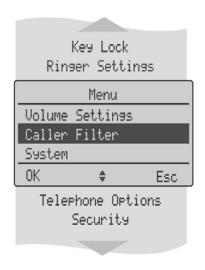

Selection lists (e.g. caller list) and the features menu are displayed as a one-line. Lists can be moved up or down via the arrow keys to show the next menu entry or number.

The text and symbols on the softkey line refer to the keys below. The contents of the line changes according to the telephone state.

#### Illumination

The display is automatically illuminated when there is an incoming call or a key is pressed. The display illumination is automatically switched off after 10 seconds if no key is pressed.

# Softkeys and the Cancel Key

#### The Softkeys

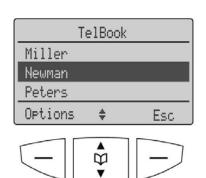

The 4 large keys below the display (see picture) are called the softkeys. The functions allocated to the keys are shown on the bottom line of the display. The key function changes automatically according to the telephone state.

#### **Softkey: Arrow Keys**

Symbols are displayed above the arrow keys which identify the respective functionality of the arrow keys:

- ..... Opens the Telephone Book.
- Opens the Telephone Book (or the Directory if IP DECT system used and it's configured).
- When a selection list (e.g. telephone book or menu) is displayed, the arrow keys move the cursor to the desired entry.
- ♣ When entering phone numbers or names, changes can be made by moving the position of the cursor. The arrow keys shift the cursor to the left or right.
- Enables selection from the redial list.

#### Softkey: OK

**OK** is used to confirm the selected function. If a function only permits you to switch between two options, **OK** causes this to take place. In the display, active settings (ON) are indicated by a "..." at the end of the line. In the case of settings that are not active (OFF), a "-" appears at the end of the line.

#### Softkey: Menu

Using the Menu softkey on the left, you can access the main menu of the Avaya 3711 telephone.

## **Softkey: Options**

Using the **Options** softkey on the left, you can perform actions on the selected item in the menu you are currently in.

### Softkey: Esc

The **Esc** softkey is used to quit the respective menu section which is displayed. The display then shows the selection of the previous menu branch or the current idle / connection display.

Holding down the Esc softkey for a longer time (approx. 2 sec.) quits the present menu and returns to the idle display.

#### **Cancel Key**

Pressing of during editing of names and/or numbers results in deleting the last entered character or digit.

#### **Example: Menu**

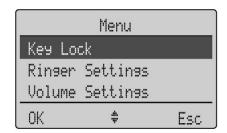

Press **Menu**. Use the arrow keys to scroll through this list and confirm the desired function with **OK**.

#### **Example: Telephone Book**

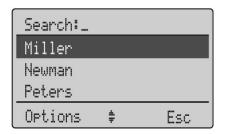

If the telephone book has been opened (\_\_\_-key), the arrow keys can be used to select a name and (a) or (d) can be used to dial.

To change entries, switch over to the next menu using the **Options** softkey and choose **Edit**. Now you can edit the telephone number and then the name with which it is associated. Save your changes by selecting **OK** at the end of each procedure.

## **Entering a Telephone Number**

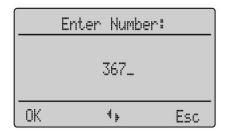

The arrow keys can be used to shift the input position (cursor) to the left or right. Additional characters are always added in front of the flashing cursor. Use **OK** to confirm your entry, (c) deletes individual characters.

# **Calling**

### **Telephone On / Off**

the telephone in the charger.

#### **Loudspeaker Volume**

During a conversation you can change the volume of the earpiece or the loudspeaker with the arrow keys in 7 steps. When the minimum or maximum value is reached, you will hear a beep. In the display a bar will be shown which will increase/ decrease in size symbolizing the actual volume setting.

#### **Handsfree**

To enable several people in a room to listen to a call, the telephone includes a handsfree feature. This can be activated via the (4)-key.

For best results, the telephone should be placed upright on a smooth, flat surface (e.g. a table top), leaving the loudspeaker and microphone free. For best results keep about 0.5 m distance between yourself and the telephone when speaking.

To switch off the function, press the @-key again.

#### Note:

When the handsfree function is active, the hook icon is replaced by a loudspeaker icon.

#### Muting

During a call, you can deactivate the microphone of your telephone using the 🗹 (Mute) softkey (in case of making a call the (Mute) softkey appears 10 second after the last number is dialed).

Pressing (Unmute) softkey in this state activates the microphone again.

#### Making a Call

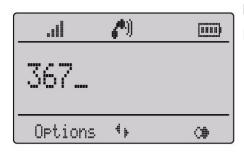

#### Dialing:

Press or and dial the phone number.

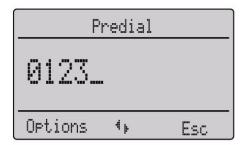

#### Pre-dialling:

Enter the phone number and press or a. You can pre-dial to chain telephone numbers from different lists. Press **Options**, select one of the lists with the arrow keys and **OK**. Select a telephone number from the list. A long press on the hook key will add the number to the number predialed before.

Please note: In pre-dialling, if the input cursor is positioned behind the telephone number, the number to be chained will be lsuffixed to that telephone number. If the input cursor is at any other point, the number to be chained will be prefixed to the telephone number.

While pre-dialling the 🔘 will delete individual digits.

If the selected digit sequence does not fit on the display any more, the display is switched to a smaller font (up to 32 digits on two lines).

Long key press on "\*" inserts " " (note-key) in the pre-dial-mode. For security reasons any digit entered after the note-key will not be stored in the Redial list (like PIN code).

Long key press on "0" inserts P (for pause) in the pre-dial-mode. (The 1.5 second Pause is only supported by IP DECT system.)

### Making a Call from the Last Number Redial List

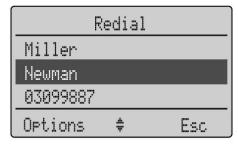

**Selection:** press the **()** -softkey and then one of the arrow keys with the telephone in an idle state. The last 10 phone numbers dialed are displayed. The beginning / end of the redial list is marked by a dashed line.

**Dialing:** Press or (a) the selected phone number is dialed.

**Pre-dialling:** If you press for a longer period, the selected phone number is entered into the pre-dial mode. Digits can be added to the displayed phone number, as required (see Making a Call on page 24). To dial, press (¬) or (۩). The pre-dial mode is terminated by pressing **Esc**.

You can call directly from the redial list or transfer a phone number to the telephone book (refer to Menu: Redial List on page 35).

### Making a Call from the Telephone Book

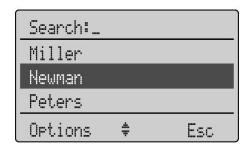

**Selection:** press the arrow keys with the telephone in an idle state. Use the arrow keys to select an entry or type in the first character(s) of the name.

**Dialing:** press or and the phone number is

**Pre-dialling:** If you press of for a longer period, the selected phone number is entered in pre-dial mode. To dial, press 🕝 or 📵. The pre-dial mode is terminated by pressing Esc.

# Making a Call from the Directory (only available with IP DECT system)

You can access either LDAP or TFTP directory. See Menu: AVAYA (only available on IP DECT system) on page 37 for more details on the directory feature. To make a call from the directory:

- Press the | 🖟 | (down arrow)
- (In case of TFTP directory used: Select the Directory required and select **OK**.)
- Type the name on the keypad and select OK.
- Select the entry required using the arrow keys \[ \frac{\phi}{\phi} \]
- Select OK.
- Select **OK** or press or (a) to make the call

#### Making a Call from the Caller List

The telephone stores the phone numbers of the last 20 callers in the caller list (dependent on the transmission of the phone number). If a call is not answered within 10 seconds the user is notified via the text "Missed calls" in the idle display and the flashing icon 📢. This text will disappear when the caller list is entered. Calls made from the caller list will remove the selected entry from the caller list.

**Selection:** press the Info key (i) with the telephone in an idle state. If there are new calls stored the list will open immediately. Otherwise you have to select Caller List.

**Dialing:** use the arrow keys to select an entry. Press  $\bigcirc$  or  $\bigcirc$  and the phone number is dialed.

**Pre-dialling:** if  $\bigcirc$  is pressed for a longer period, the phone number is entered into the pre-dial mode. Digits (e.g. a code) can be added as required. The phone number is dialed by pressing or (a). The pre-dial mode is terminated by pressing Esc.

You can call back directly from the caller list or transfer a phone number to the telephone book (refer to Menu: Caller List on page 43).

# Making a SOS-call

The telephone can be used to send emergency calls to a certain telephone number. The number is stored in the menu **Telephone Option**.

To make the emergency call press the SOS-/RV-key for longer than 2 seconds.

### **Muting Ringer**

During the call alert phase, it is possible to mute the ringer alert signal simply by pressing the softkey **Silence**, Now only the telephone icon is signalling the incoming call. (In case of the ringer alert signal is with VIP melody the ringer can not be muted.)

### **Answering a Call**

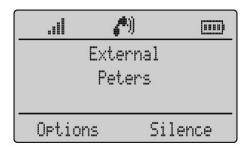

When receiving an incoming call the number of the caller is displayed (if transmitted). If this number is already listed as an entry in the phonebook, the corresponding name of this entry is displayed during an incoming call. Press or or to answer the call or lift the telephone off the charger when "Charger Answer" is enabled.

#### Options:

Reject rejects the call.

**Silence** mutes the ringer.

**Add To** adds the caller's number to the telephone book or call filter.

(With IP DECT system in case of the incoming call is with VIP melody alert signal - like Priority Call - the **Reject** and **Silence** softkeys are not available. Press  $\bigcirc$  or  $\bigcirc$  or the **OK** softkey to answer the call.)

## **Changes During a Connection**

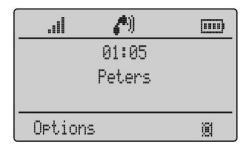

During a connection the loudspeaker volume can be adjusted by pressing the arrow keys.

Pressing **Options** softkey will give you access to the following options:

**Telephone Book** opens the telephone book.

Caller List opens the Caller List.

**Redial** opens the Redial List.

Add To adds the caller's number to the telephone book or call filter.

Mute to mute the call or Unmute to unmute the call.

**R-key** (Recall button) puts the call on hold or drops a party or completes a conference.

(In case of making a call the complete list of Options will be available 10 second after the last number is dialed.)

### Most common features described below are available for the **DECT** set

#### Note:

Features and operation depend on ACM administration

Basically the same set of features (and feature operation) are available for the DECT sets as for analog stations with Recall/Flash button. Most of the available features depend on the ACM parameters. Please see following documentation on Avaya Support website (http:// support.avaya.com) for more details:

- Administrator Guide for Avaya Communication Manager, 03-300509
- Feature Description and Implementation for Avaya Communication Manager, 555-245-205
- Avaya IP DECT Installation, Administration and Maintenance Manual, 16-601625

## Placing a call on Hold

During a call you can place a call on hold.

- Press Places the call on hold.
- Press again to retrieve the call.

#### **Call Enquiry**

During a call another party can be consulted.

- Press to put the call on hold.
- Now dial the other phone number.
- Press 🕟 again to drop the second call and switch back to the first call. (In case you've released the call with the consulted party, your set will be re-alerted for the original call.)

#### **Call Transfer**

During a call you can transfer a call to another party.

- Press to put the call on hold.
- Dial the other phone number.
- Press 🕝 to complete the transfer. (The transfer can be completed before or after the other party answered the call.)

#### Conference Call

During a call you can create a conference with other 2 parties.

- Dial the other phone number.
- Press again to complete the conference.
- The parties will be conferenced together and the phone display will show conference.
- Pressing 
  Ø
  again will drop the added party from the conference.

### Call Waiting / Answering second Call

During a call you can answer a second call with placing the first call on hold.

- Press 
  Press 
  places the first call on hold and answers the second call.
- Press 
  Ø
  again to retrieve the first call and put the second call on hold.
- Pressing is to speak alternately with the other parties.
- In case pressed to release a call with a party or in case a party release the call, the set will be re-alerted for the held call.

## Parking a Call

During a call you can park a call.

- You receive the call to your phone. Answer the call.
- Press (7) (this places the call on hold) then dial the Call Park FAC
- Press to hang up.
- You have now parked the call.

# **Retrieving a Parked Call**

• Press or a dial Answer Back FAC followed by the parking extension number E.g.

The call will be connected to your telephone.

# Message waiting indication for Voicemail

When a 🕮 icon appears in the idle mode, the receiver has a message in his voice mail box. After listening to all new voice mail messages, the 🛄 icon will disappear in idle mode.

In case the telephone is switched off, is out of coverage or is in the charger while "silent charging", the message waiting indication is updated after the telephone is logged to the DECT system.

If the Voice Box number is configured the user can access the voicemail by pressing the Info key and selecting **Voice Box**. Press **OK** (or (¬) or (ⓐ)) to connect to the voicemail.

If the Voice Box number is not configured the user can access the voicemail by calling the voicemail number.

# **The Menus: Operating Procedures**

In this and subsequent sections, all features are activated via the softkey Menu. The individual operating sequences are shown in short form, and then a short description follows.

#### **Menu Control**

The symbols have the following meaning:

Input of numbers or characters

Operate arrow keys

Menu Texts shown in this font represents a softkey

**Key Click** In this way displayed texts indicate the menu item to be selected.

Press the hook key.

Press speaker key.

#### **Example**

Saving user names: (in the next chapters all representations of the operating sequences have the following form.)

Menu Telephone Option OK User Name OK name OK

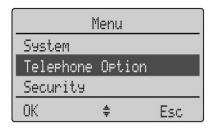

In this example, first press Menu and select Telephone **Option** with the arrow keys.

Confirm the selection by pressing the **OK** softkey.

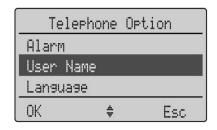

Then select **User Name** with the arrow keys. Confirm again by pressing **OK**.

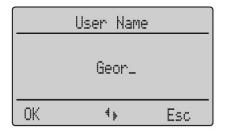

Now enter the name, confirm by pressing **OK**. Instructions on entering the name can be found at "Entering characters/names".

#### **Menu Timer**

The menu activation is time-monitored. If no entries are made within 60 seconds, then the menu is automatically exited.

# Menu: Telephone Book Settings

The Telephone Book allows you to store up to 100 phone numbers and names. The entries in the telephone book are stored locally on the telephone. The names are sorted alphabetically, therefore the telephone book offers an alphabetic search function. Entering the same telephone number more than once is not accepted, but the same name can be stored with different numbers.

An entry can consist of a maximum of 32 digits for the number and 16 characters for the name (refer to Entering Characters / Names on page 33). The beginning / end of the telephone book list is marked by a dashed line. If a caller is listed in the telephone book and the phone number has been transmitted for the incoming call, then his name appears in the caller list.

All entries in this chapter begin in the idle state by pressing the softkey... 🖞 🛮 (up arrow)/ **Options**...

## Adding a New Entry

違 until **New OK** 👸 phone number **OK** 🖔 name **OK** 

When entering the name, the keypad keys are automatically switched over to character input. It is not possible to store a phone number without an associated name. A name consists of maximum 16 characters.

### **Entering Characters / Names**

The following characters can be entered by pressing the keypad keys several times. The entry position is automatically advanced if no entries are made for a short while or a new character is entered. Pressing the 🕞-key switches from capitals to non-capitals and the same action switches back. While entering characters the last line on the display shows all characters assigned to the key. The actual position is marked by > <.

| Key | Capital letter | Small letter   |
|-----|----------------|----------------|
| 1   | ?!1-+*/=&()%¿¡ | ?!1-+*/=&()%¿¡ |
| 2   | ABC2ÄÅÀÁÃÆÇ    | abc2äåàáãæç    |
| 3   | DEF3ÈÉÊË       | def3èéêë       |
| 4   | GHI4ÌÍĨÏ       | ghi4ìíîï       |
| 5   | JKL5           | jkl5           |

| Key | Capital letter     | Small letter       |
|-----|--------------------|--------------------|
| 6   | MNO6ÑÖÒÓÔØ         | mno6ñöòóôõø        |
| 7   | PQRS7ß             | pqrs7ß             |
| 8   | Τυν8ϋὺύῦ           | tuv8üùúû           |
| 9   | WXYZ9              | wxyz9              |
| 0   | (space) ,.0:;_"'^~ | (space) ,.0:;_"'^~ |
| *   | A'a                | a'A                |
| #   | #@\$£¥§<>{ }[\]    | #@\$£¥\$<>{ }[\]   |

### **Editing an Entry**

Until Edit OK 🗑 short / long 📅 new digits OK 🗑 short / long 👯 new characters OK

Select the entry to be changed with the arrow keys before confirming Edit Changes can be made by moving the cursor to the beginning or end of the entry via the arrow keys. Delete characters by using the co-key. Press **Esc** if you do not wish to change a phone number or a name.

## **Deleting an Entry**

Until Delete OK Sure? OK

Use the arrow keys to select the entry to be deleted before choosing Options Delete

## **Deleting all Entries**

Until Delete All OK Sure? OK

This function deletes all entries.

## Adding an Entry to the Call Filter

Until Add to Filter OK transfers the selected phone number to the call filter. When the name is already in the caller filter, the telephone will give a beep. See Menu: Caller Filter on page 47 for more information on the Call Filter.

Menu: Redial List

#### **Quick Call**

Activate an entry in the telephone book and then select Quick Call from the Options menu. Key in a one-digit number from 1 to 9 as your quick call number and confirm your selection by pressing **OK**.

#### Note:

Quick call numbers can only be allocated once. To dial a number, press the key you have allocated the number to and hold it down for a second or two while the telephone is idle. The number you wish to call will then be entered automatically in pre-dial mode. In the telephone book the names allocated to the quick call function have the corresponding quick call number in front of the names. Removing a quick call number can only be performed by assigning a new quick call number to the telephone book entry without giving it any number. To delete the quick call number use .

## **Transferring Phone Numbers to the Telephone Book**

Every selectable phone number in the "caller list" or "redial list" can be transferred to the telephone book. To do so, the Options softkey in the Caller list Menu or Redial List Menu is available depending on the state of the telephone. If OK is pressed, the phone number is stored immediately and is treated as a new entry:

Options Add To OK Telephone Book OK Edit number / enter name OK

Edit number press **OK** and enter/edit a name for the phone number. Confirm by pressing **OK**. It is not possible to store a phone number without an associated name.

When entering characters and numbers, the arrow keys can be used to shift the entry position to the left or right.

The **Esc** softkey cancels the entry.

#### Menu: Redial List

In the idle state, press the the softkey and then one of the arrow keys (several times if necessary). You will see the last 20 internal and external parties dialled (telephone number or name).

**Dialing:** dial the phone number by pressing  $\bigcirc$  or  $\bigcirc$ . Pre-dialling is started by pressing  $\bigcirc$  for a longer period.

#### Options:

**Add to** transfers the phone number to the telephone book or to the call filter.

**Details** shows the receiving time/date of the respective call.

Delete OK Sure? OK deletes the selected entry.

Delete All OK Sure? OK deletes all entries.

## Menu: Key Lock

### Key Lock On / Off

The keypad can be locked to prevent any accidental operation: press the **Menu** softkey, select **Key Lock** via the arrow keys and confirm by pressing **OK**. A lock icon is then shown in the display.

To unlock the keypad, press the right softkey and then (as shown on the display).

Calls can be answered in the normal way when the key lock is active and all keys can be used. The key lock is activated again after the call has been terminated.

# Menu: Alarm

#### **Alarm**

The Avaya 3711 allows you to set a time between 00:00 and 23:59 at which the telephone will emit an acoustic signal (preset tone for internal calls). The signal lasts 60 seconds and can be switched off by pressing any key. Powering the telephone On/Off does not affect the Alarm Setting.

The Alarm time can only be set when date and time are available on the telephone.

When the Alarm goes off, "Alarm" is shown on the display.

No Alarm will be given, when the telephone has been switched to "OFF".

## **Setting the Alarm Clock**

Menu Alarm OK Set OK 7 time 00:00 - 23:59 OK

## **Activating / Deactivating the Alarm Clock**

Menu Alarm OK Active OK

Once you have set an alarm time, you can activate it by pressing **OK**, in which case the ""." appears. Press **OK** again to deactivate it.

#### Note:

When the Alarm Clock is active, the Alarm symbol is displayed behind the time on the display when the telephone is idle.

## **Setting the Date/Time**

Menu Alarm OK Date/Time OK time 00:00 - 23:59 date 00.00.00 OK

The user is requested to set the Date/Time if the DECT system does not provide it (like DECT R2 system). In case Date/Time is provided by the DECT system (like IP DECT system) the user should not change it because it will be updated based on system settings.

# Menu: AVAYA (only available on IP DECT system)

This menu is for users who do not have Console Permission enabled. The AVAYA menu can be accessed by pressing the Menu softkey (in the idle state) or the Option softkey (when on an active call) for at least 2 seconds. The options available will depend on those configured on Avaya IP DECT Mobility Manager by your System Administrator and the state of the phone (Idle or active on a call).

# Features available during an active call (if enabled on ADMM)

### **Directory**

You can access either LDAP or TFTP directory. This feature can be used for looking up numbers, making calls or selecting a party for feature activation.

- Press and hold Options for at least 2 seconds and select Directory.
- Choosing the **Directory** Option will give you access to the following options if TFTP based directory used:
  - External Dir opens the directory external numbers stored in the TFTP server database.
  - **Internal Dir** opens the directory internal numbers stored in the TFTP server database.
- Enter the name and press OK.
- Select the proper directory entry.
  - To call press or a.
- To see the details press **OK**.
  - To call press **OK** or  $\bigcirc$  or  $\bigcirc$ .

### **Conference Call**

During a call you can create a conference with other 2 parties.

- Hold down Options for at least 2 seconds and select Conference
- Choosing the Conference Option will give you access to the following options:
  - **Directory** opens the directory to select an entry from the directory to conference in the call.
  - **User Input** allows you to enter the number to conference in the call.
  - Selections opens the Caller List, Redial or Telephone Book to select an entry to conference in the call.
- After selecting the party who you would like to conference into the call press OK. The parties and you will be conference together.

### **Enquiry Call**

During a call another party can be consulted.

- Hold down Options for at least 2 seconds and select Enquiry
- Choosing the Enquiry Option will give you access to the following options:
  - **Directory** opens the directory to select an entry from the directory to consult with.
  - **User Input** allows you to enter the number to consult with.
  - Selections opens the Caller List, Redial or Telephone Book to select an entry to consult with.
- After selecting the party who you would like to consult with press **OK** to make the call.
- After consultation call is released you'll be re-alerted for the original call.

### Parking a Call

During a call you can park a call.

- Hold down Options for at least 2 seconds and select Park
- Choosing the Park Option will park the call.
- Hang up.

#### WML Portal

During a call you can check WML sites.

- Press and hold Options for at least 2 seconds and select WML Portal.
- Choosing the WML Portal Option will give you access to the following options:
  - [predefined] allow you to select a predefined portal on the ADMM.
  - **User Input** allows you to enter a WML portal address.
- After selecting the proper option press **OK**.

## Features available in idle status (if enabled on ADMM)

Menu AVAYA OK or hold down Menu for 2 seconds

### **Directory**

You can access either LDAP or TFTP directory. This feature can be used for looking up numbers, making calls or selecting a party for feature activation.

- Press and hold Menu for at least 2 seconds and select Directory.
- Choosing the Directory Option will give you access to the following options if TFTP based directory used:
  - **External Dir** opens the directory external numbers stored in the TFTP server database.
  - **Internal Dir** opens the directory internal numbers stored in the TFTP server database.
- Enter the name and press **OK**.
- Select the proper directory entry.
  - To call press or a.
- To see the details press **OK**.
  - To call press **OK** or  $\bigcirc$  or  $\bigcirc$ .

## Call Pickup

You can answer a call which is alerting another member in the call pickup group

- Press and hold Menu for at least 2 seconds and select Call Pickup.
- Choosing the Call Pickup Option will answer the call which is alerting another member.

## **Direct Call Pickup**

You can answer a call which is alerting another member in the call pickup group

- Press and hold Menu for at least 2 seconds and select Direct Call Pkup.
- Choosing the **Direct all Pkup** Option will give you access to the following options:
  - **Directory** opens the directory to select an entry from the directory to answer a call with direct call pickup.
  - User Input allows you to enter the number to answer a call with direct call pickup.
  - Selections opens the Caller List, Redial or Telephone Book to select an entry to answer a call with direct call pickup.
- After selecting the party who's call you would like to answer press OK.

#### Send All Calls

You can activate or deactivate Send All Calls feature.

- Press and hold Menu for at least 2 seconds and select Send All Calls.
- Choosing the Send All Calls Option will give you access to the following options:
  - Enable selected activates the feature.
  - Cancel selected deactivates the feature.
- Press OK to make the proper action.

#### Call Forward

You can activate or deactivate Call Forward feature.

- Press and hold Menu for at least 2 seconds and select Call Forward.
- Choosing the Call Forward Option will give you access to the following options:
  - All selected will give you access to the following options:
    - Directory opens the directory to select an entry from the directory to forward the calls
    - **User Input** allows you to enter the number to forward the calls to.
    - Selections opens the Caller List, Redial or Telephone Book to select an entry to forward the calls to.
    - Press OK after selecting the party where all received calls should be forwarded to.
  - **Busy** selected will give you access to the following options:
    - **Directory** opens the directory to select an entry from the directory to forward the calls to.
    - User Input allows you to enter the number to forward to calls to.
    - Selections opens the Caller List, Redial or Telephone Book to select an entry to forward the calls to.
    - Press OK after selecting the party where calls should be forwarded to if station is busy or not answering.
  - Cancel selected deactivates the feature.
    - Press OK to cancel call forwarding feature.

### Retrieving a Parked a Call

You can unpark a call.

- Press and hold Menu for at least 2 seconds and select Ride.
- Choosing the Ride Option will give you access to the following options:
  - **Directory** opens the directory to select an entry from the directory to unpark the call from.
  - User Input allows you to enter the number to unpark the call from.
  - Selections opens the Caller List, Redial or Telephone Book to select an entry to unpark the call from.
- After selecting the extension number where the call was parked press OK to retrieve the parked call.

## **Priority Call**

When the phone is in the idle state you can make a priority call.

- Press and hold Menu for at least 2 seconds and select Priority Call.
- Choosing the **Priority Call** Option will give you access to the following options:
  - **Directory** opens the directory to select an entry from the directory to call with priority.
  - **User Input** allows you to enter the number to call with priority.
  - Selections opens the Caller List, Redial or Telephone Book to select an entry to call with priority.
- After selecting the party who you would like to call with priority press **OK**.

#### WML Portal

When the phone is in the idle state you can check WML sites.

- Press and hold Menu for at least 2 seconds and select WML Portal.
- Choosing the WML Portal Option will give you access to the following options:
  - **[predefined]** allow you to select a predefined portal on the ADMM.
  - User Input allows you to enter a WML portal address.
- After selecting the proper option press **OK**.

Menu: Caller List

| Menu: Caller List         |  |
|---------------------------|--|
| Accepted and Missed Calls |  |

Accepted and missed calls with a transmitted phone number, are entered into the caller list. A missed call is a call which has not been answered and has been alerting for at least 10 seconds. When calls have been missed the text "Missed Calls" is shown in the display. Every call is marked with a time stamp\*, and it is possible to monitor the time stamp for each call via the details softkey. If the caller is registered in the telephone book, the name is displayed.

The last 20 telephone numbers are listed. Every additional phone number overwrites the oldest entry. When a call back is successfully executed to an entry in the caller list, the entry is removed from the caller list.

The beginning / end of the caller list is marked by a special line.

Multiple calls with the same phone number are only stored once and the timestamp of the last call is stored.

The following symbols at the end of the entries indicate the kind of call:

missed call

accepted call

\ျ′ filtered call

rejected call

## **Calling**

| Caller List OK | Selection of a phone number |
|----------------|-----------------------------|
|----------------|-----------------------------|

**Dialing:** dial the phone number by pressing  $\bigcirc$  or  $\bigcirc$ . Pre-dialling is started by pressing  $\bigcirc$ for a longer period.

#### Options:

Add to transfers the phone number to the telephone book or to the call filter.

**Details** shows the receiving time/date of the respective call<sup>1</sup>.

**Delete OK Sure? OK** deletes the selected entry.

Delete All OK Sure? OK deletes all entries.

<sup>1</sup> Applicable only if this function is configured by your System Administrator on your system or when the time is configured.

# **Menu: Ringer Settings**

A different melody can be set for every type of call (internal, external, unknown number, VIP, emergency call and alarm call).

National anthems first lines are integrated in the telephone and they are selected in the ringer settings by choosing one of the numbers shown below.

21: United Kingdom, 22: Germany, 23: Holland, 24: Italy, 25: France, 26: Spain, 27: Portugal, 28: Sweden, 29: Denmark, 30: Norway.

All entries in this chapter are started by pressing the softkeys:

Menu | 🖣 | Ringer Settings OK

Then select...

# **Melody: Internal**

Melody OK Dinternal OK ON 1...60 OK

Select the melody for internal calls by entering a number 1...60 or use the arrow keys.

## **Melody: External**

Melody OK 😨 External OK 🗘 or 👯 1...60 OK

Select the melody for external calls by entering a number 1...60 or use the arrow keys.

## Melody: Unknown number

Melody OK 📳 Unknown Number OK 🖣 or 👯 1...60 OK

Select the melody for calls without transmitting a phone number by entering a number 1...60 or use the arrow keys.

## Melody: VIP calls

👣 Melody OK 🗐 VIP OK 🗐 or 👯 1...60 OK

Select the melody for priority calls by entering a number 1 ... 60 or use the arrow keys.

Menu: Ringer Settings

**Melody: Emergency Call** 

Melody OK DENERGENCY Call OK Or 1...60 OK

Select the melody for Emergency Calls by entering a number 1 ... 60 or use the arrow keys.

**Melody: Alarm Call** 

Melody OK 🖣 Alarm OK 🖣 or 👯 1...60 OK

Select the melody for Alarm calls by entering a number 1 ... 60 or use the arrow keys.

**Type** 

Type OK ਉ Chirp OK

This function is used to switch on the ringer signalling function with a chirp (short melody). When activated it is marked with "√" on the left side.

Type OK 🟺 Full Melody OK

This function is used to switch on the ringer signalling function with a full melody. When activated it is marked with "√" on the left side.

Volume

🕲 Volume Settings OK 🕲 or 🤴 1...8 OK

The ringer signalling volume can be changed via digits 1 ... 8 or the arrow keys.

(The ringer signalling volume for calls with VIP ringing alert signal can not be disabled or turned off.)

**Device** 

Device OK Buzzer OK

This activates/deactivates the buzzer. When activated it is marked with "√" on the left side. If the buzzer is switched off, the bell symbol 🖺 is shown on the idle display. To switch the buzzer on/off you can also use the  $\mathbb{R}$ -key and  $\mathbb{R}$ -key in the idle state of the telephone.

| Device OK Vibrator OK                                                                                                |
|----------------------------------------------------------------------------------------------------|
| This activates/deactivates the vibrator. When activated it is marked with "√" on the left side.                      |
| Device OK 🖞 Headset OK                                                                                               |
| This activates/deactivates the headset alerting. When activated it is marked with " $\checkmark$ " on the left side. |
|                                                                                                    |
| Menu: Volume Settings                                                                                                |
| Earpiece                                                                                                    |
| Menu Volume Settings OK Earpiece OK OK                                                                               |
| The voice volume of the earpiece can be changed in 8 steps via the arrow keys.                                       |
| Hands-Free                                                                                                    |
| Menu 🗘 Volume Settings OK 🐧 Hands-free OK 🗘 OK                                                                       |
| The voice volume of the loudspeaker can be changed in 8 steps via the arrow keys.                                    |
| Headset                                                                                                    |
| Menu 🐧 Volume Settings OK 🐧 Headset OK 🐧 OK                                                                          |

# **Buzzer**

Menu 🗘 Volume Settings OK 🐧 Buzzer OK 🗘 OK

The voice volume of the Buzzer can be changed in 8 steps via the arrow keys.

The voice volume of the headset can be changed in 8 steps via the arrow keys.

Menu: Caller Filter

## Menu: Caller Filter

Via the caller filter it is possible to block or receive incoming calls if the calling phone number is stored in the caller filter. The phone numbers in question have to be stored in the caller filter. before it is possible to use the filter functions.

Phone numbers can be entered manually or transferred from caller list, redial list or telephone book. An entry can consist of a maximum of 32 digits for the number and 16 characters for the name (refer to Entering Characters / Names on page 33). It is possible to store a maximum of 10 numbers in the caller filter. The caller filter only works for calls not for messages.

### **List of Numbers**

Menu ( Call Filter OK ( List of numbers OK

Select an entry...

## Adding a new Entry

Until New OK 👯 phone number OK 👯 name OK

When entering the name, the keypad keys are automatically switched over to character input. It is not possible to store a phone number without an associated name.

## **Editing an Entry**

🚺 Until Edit OK 🔽 short/long 👯 new digits OK 🔽 short/long 🖔 new characters OK

Select the entry to be changed with the arrow keys before choosing **Options Edit**. Changes can be made by moving the cursor to the beginning or end of the entry via the arrow keys. Press **Esc** if you do not wish to change a phone number or a name.

## **Deleting an Entry**

Until Delete OK Sure? OK

Use the arrow keys to select the entry to be deleted before choosing **Options Delete**.

# **Deleting all Entries**

Until Delete All OK Sure? OK

## **Filter Options**

The filter options menu provide blocking or receiving of incoming calls with the numbers from the list.

## **Blocking or receiving calls**

Menu ( Accept List or Block List OK Call Filter OK ( Filter Options OK... select ( Accept List or Block List OK

The selected mode is marked "√" and the filter is activated! When the filter is active, the telephone is showing the "icon filter active" ( ${}^{1}\gamma^{1}$ ) on the idle display.

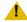

#### L CAUTION:

If the filter mode is set to receive and the caller filter is activated, the numbers in the caller filter are the only numbers, from which the calls will be received by the phone!

**Example:** if the characters "0S" are entered as a number in the caller filter and the filter mode is set to receive, only calls beginning with the digits "0" (external numbers) will be received by the phone.

## **Deactivate Filter**

Until Filter off OK

The deactivated caller filter is marked "√". To switch it on again you have to select "Accept List" or "Block List".

## Wild Card Feature

When entering numbers in the caller filter a wild card feature is provided, so that a group of numbers is selected as entries in the caller filter.

Example - if the characters "0\*" are entered as a number in the caller filter, all numbers beginning with the digit "0" (external numbers) are selected as entries in the caller filter.

Menu: System

If only the character "\*" is entered as a number in the caller filter, all numbers are selected as entries in the caller filter.

Remember - when using the wild card function, the "\*" character must always be the last character entered in the number.

## **Transferring Phone Numbers to the Caller Filter**

For transferring phone numbers from the Telephone Book, the Redial List and the Caller List to the Caller Filter refer to:

Menu: Telephone Book Settings on page 33

Menu: Redial List on page 35 Menu: Caller List on page 43

# Menu: System

# **Registration Code**

The telephone can be manually registered on up to 10 different DECT systems. Before you can make a call via the DECT system, the telephone has to be registered to the system. A system ID and registration code are necessary for the registration process. When the telephone is not subscribed to the system the display will show "Please, subscribe".

This is for information only. Please contact your System Administrator to register the telephone.

All settings in this chapter are started by pressing the softkeys:

Menu System OK

# Registering the Telephone to the DECT System

Subscription OK Options New / OK PARK OK

PIN Authentication code **OK** TSystem name **OK** TLocal phone number **OK** 

The following entries must be made when logging on:

Enter PARK: A system ID should only be entered if you are at a location where two DECT systems overlap. If only one DECT system is available, then just press **OK**.

Enter Auth.Code: This code is used to get access to register the telephone (authentication code). The DECT System supplies this code.

Enter System Name: Enter the name of the DECT system which you are registering. This will be shown on the idle display. For information concerning the entry of characters, refer to Entering Characters / Names on page 33.

Enter Local Number: the phone number, assigned to your DECT telephone can be entered here (ask your system administrator for the phone number).

## **Selecting the DECT System**

Subscription OK 🕏 select a System Options Select OK

If the telephone has been registered to several DECT systems, then you can select which one the telephone is to be used with. Select the system via the arrow keys before confirming "Select". By choosing Options Select, the function automatic search is disabled. The selected system is shown in the idle display.

## **Automatic Search System**

🗘 Subscription OK 🗘 Auto. Search OK

If you have registered your telephone with several DECT systems and this function is active (" \rightarrow "), then the telephone will automatically select one of the systems. Your telephone is automatically "logged-in" to another of the registered DECT systems, as soon as you move out of the effective range of the current system. This function is disabled if a specific system is selected by the select option.

## **Deleting a System**

Subscription OK select a System Options Delete OK Sure? Yes

Deleting subscription is only possible, when the telephone is out of coverage from the system or when it is not successfully registered to a system. Consequently, the telephone can only be used on this system again after completion of the registration process. Use the arrow key to select the system, before you choose **Options Delete**. This function removes subscription information from your telephone for the selected DECT system.

**Menu: Telephone Options** 

Note that after execution of this function, the telephone cannot be used on that DECT system! To use it again, you must go through the registration procedure for the DECT system and the telephone.

# Changing a System's Name and Phone Number

Subscription OK 👰 select a System Options Edit OK

System Name **OK** 🖔 Local Phone number **OK** 

You can select a system and then edit the name of the system and your telephone number.

# **Equipment ID**

PEI OK

You can read the international telephone identification.

# **Menu: Telephone Options**

All entries in this chapter are started by pressing the softkeys:

Menu Telephone Option OK

### **User Name**

🖫 User Name OK 👯 Name OK

This function can be used to store the name of the telephone user which is set by your System Administrator. You can change the User Name on the telephone but this will revert to the System Administrator configured name upon a system reset. The user name consists of maximum 12 characters. The name is shown on the idle display. Further information concerning the input of characters can be found at Entering characters / names.

# **Changing the Language**

違 Language OK 壤 English OK

Sets the desired display language. It is possible to select from 10 different languages.

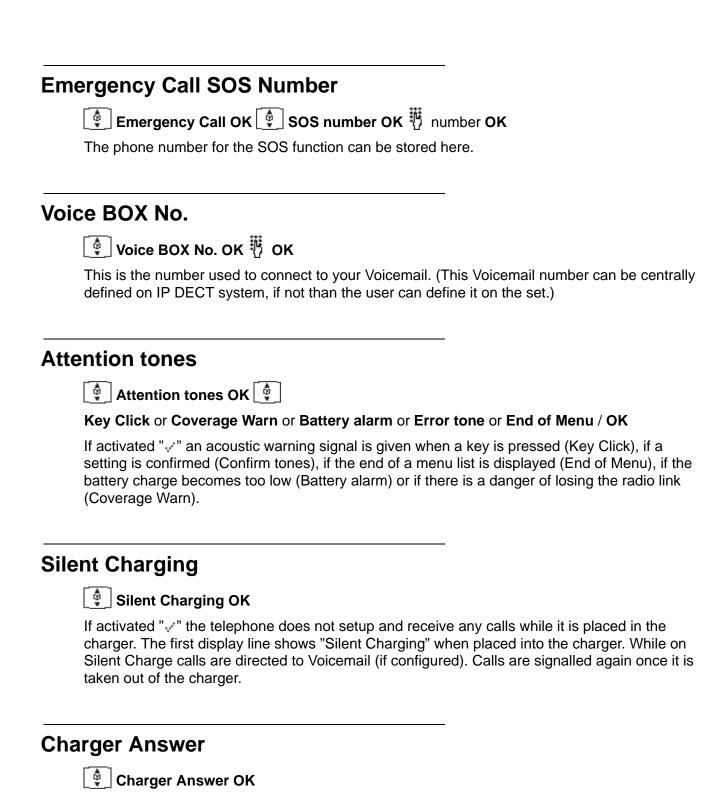

When the function is enabled, you can answer incoming calls when the telephone is placed in the charger e. g. by lifting it off the charger. The "√" is shown when activated. The call is ended and the telephone goes on hook by placing it on the charger again.

**Menu: Telephone Options** 

### **Auto Quick Hook**

🖣 Auto.Quick Hook OK

If activated "v" a QuickCall-Number (see Menu: Telephone Book Settings on page 33) will be dialed immediately. If deactivated the number will be entered in pre-dial mode.

### **Auto Answer**

🖣 Auto Answer OK

When signalling an incoming call the telephone automatically goes off hook after one ringer alert signal and the call will proceed. The "..." is shown when activated. To deactivate it press OK again. The Auto Answer function works regardless if the telephone is connected or not. The first line of the idle display shows "Auto Answer" if activated. Auto answer can also be used in combination with a headset.

# **Charging LED**

Message Options *OK* Charging LED OK

Enables the charging LED indication on the telephone.

## **Display Time**

🖞 Message Options OK 🖞 Display Time OK

The Display Time will show the Date/Time on the telephone when in the idle state. It will only be shown if the Date/Time is configured on the telephone or by your System Administrator.

# **Display Contrast**

👣 Disp. Contrast OK 👨 OK or 👸 1...7 OK

The display contrast can be changed via digit 1-7 or the arrow keys.

# **Menu: Security Functions**

The security functions are protected by a PIN code (4 digits).

The PIN entry is only necessary when read only is switched on. In the delivery state the PIN is set to 0000. For additional security, \*\*\*\* is displayed when entering the PIN. Numbers which have been entered can be deleted by pressing . If you have forgotten your PIN, please consult your system administrator.

All entries in this chapter are started by pressing the softkeys:

Menu Security OK Tenter PIN OK

Then select...

# **Changing the PIN**

Change PIN OK Bold PIN OK In new PIN OK repeat new PIN OK

For additional security, the new PIN must be entered twice. The numbers of the PIN are displayed as \*\*\*\*.

## **Resetting the Telephone**

Default setting OK Sure? Yes

All functions with the exception of the telephone book, the PIN and system registrations are deleted and reset to the delivery state.

## **Menu: Shortcuts**

Several frequently used menu items can also be activated with shortcuts, so you do not have to scroll through the menu.

When the telephone is idle, press one of the following key combinations within 3 seconds.

## Buzzer on / off

Menu or 🗷 🛈 switches the ringer signalling off. The bell symbol 🚨 appears in the display.

**Menu: Shortcuts** 

Menu or (R) 2 switches the ringer signalling back on. (The ringer signalling volume for calls with VIP ringing alert signal can not be disabled or turned Silent charging on / off Menu or switches on your telephone for "Silent Charging". Menu or (8) 4 switches "Silent Charging" off. **User name** Menu or \$\overline{\mathbb{E}}\$ allows you to change the user name. Registering / Deregistering Menu or 1976 activates the registration menu (for registering / deregistering the telephone with the DECT system. **Toggles the Buzzer** Menu or toggles the ringer on/off. (The ringer signalling volume for calls with VIP ringing alert signal can not be disabled or turned off.)

# **Key Lock on**

Menu or P switches the key lock on

## **Accessories**

- Battery: NiMh (Nickel-Metal Hydride) rechargable AAA battery of 800 mAh, 1.2V (Not available from Avaya)
- Avaya 3701 and 3711 Desktop Charger
- Mains plug

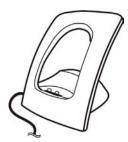

Avaya 3701 telephone and Avaya 3711 telephone Charger Rack

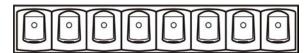

A maximum of eight telephones can be charged simultaneously. The charger rack is designed for desktop use and for wall mounting.

Belt Clip

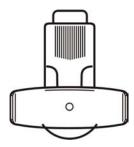

Belt clip and adapter for the telephone. The adapter is clipped onto the telephone.

Headset

The headset in combination with the belt clip makes handsfree telephone usage possible.

## **Care and Maintenance**

Your telephone is a product which meets high demands with regard to design. It should therefore be treated with care. We want this product to give you pleasure for a long time and therefore make the following suggestions.

Pay attention to all safety instructions. These instructions apply to the telephone, charger, batteries (the whole telephone) as well as the accessories.

To clean the telephone, first of all disconnect the mains plug on the charger. Wipe the device using an antistatic cloth or a slightly moistened soft chamois leather and then wipe with a dry cloth.

#### Note:

Never spray the telephone with cleaning agents or solvents.

Clean the charge contacts on the telephone and the charger by means of a fluff-free cloth.

If the telephone or one of the accessory parties does not function perfectly, please contact your supplier's customer service.

### Menu Tree

Key Lock

Alarm Active

Set

Date/Time

Ringer Settings Melody Internal

External

Unknown Number

VIP

**Emergency Call** 

Alarm

Type Repeat

Play once

Device Buzzer

Vibrator

|                 |                  | Headset      |                |                |
|-----------------|------------------|--------------|----------------|----------------|
|                 | Volume Settings  |              |                |                |
| Volume Settings | Earpiece         |              |                |                |
| 3               | Hands-free       |              |                |                |
|                 | Headset          |              |                |                |
|                 | Buzzer           |              |                |                |
| Call Filter     | Filter Options   | Accept List  |                |                |
|                 | ·                | Block List   |                |                |
|                 |                  | Filter off   |                |                |
|                 | List of numbers  |              |                |                |
| AVAYA           | Directory        | External Dir |                |                |
|                 |                  | Internal Dir |                |                |
|                 | Call Pickup      |              |                |                |
|                 | Direct Call Pkup | Directory    |                |                |
|                 |                  | User Input   |                |                |
|                 |                  | Selections   | Caller List    |                |
|                 |                  |              | Redial         |                |
|                 |                  |              | Telephone Book |                |
|                 | Send All calls   | Enable       |                |                |
|                 |                  | Cancel       |                |                |
|                 | Call forward     | All          | Directory      |                |
|                 |                  |              | User Input     |                |
|                 |                  |              | Selections     | Caller List    |
|                 |                  |              |                | Redial         |
|                 |                  |              |                | Telephone Book |
|                 |                  | Busy         | Directory      |                |
|                 |                  |              | User Input     |                |
|                 |                  |              | Selections     | Caller List    |
|                 |                  |              |                | Redial         |
|                 |                  |              |                | Telephone Book |
|                 |                  | Cancel       |                |                |
|                 | Ride             | Directory    | External Dir   |                |
|                 |                  |              | Internal Dir   |                |

User Input

|                      |              | Selections                 | Caller List                   |
|----------------------|--------------|----------------------------|-------------------------------|
|                      |              |                            | Redial                        |
|                      |              |                            | Telephone Book                |
|                      | WML Portal   | [predefined]               |                               |
|                      |              | [User Input]               |                               |
| (only during a call) | Directory    | External Dir               |                               |
|                      |              | Internal Dir               |                               |
|                      | Transfer     | Directory                  | External Dir                  |
|                      |              |                            | Internal Dir                  |
|                      |              | User Input                 |                               |
|                      |              | Selections                 | Caller List                   |
|                      |              |                            | Redial                        |
|                      |              |                            | Telephone Book                |
|                      | Conference   | Directory                  | External Dir                  |
|                      |              |                            | Internal Dir                  |
|                      |              | User Input                 |                               |
|                      |              | Selections                 | Caller List                   |
|                      |              |                            | Redial                        |
|                      |              |                            | Telephone Book                |
|                      | Park         |                            | ·                             |
|                      | WML Portal   | [predefined]               |                               |
|                      |              | [User Input]               |                               |
| System               | IPEI         |                            |                               |
| •                    | Subscription | <options new=""></options> |                               |
|                      | ,            | Enter PARK                 |                               |
|                      |              | Enter Auth.Code            |                               |
|                      |              | Enter System Name          |                               |
|                      |              | Enter Local Number         |                               |
|                      |              | select DECT system         | <options new=""></options>    |
|                      |              | select DEOT system         | <options edit=""></options>   |
|                      |              |                            | •                             |
|                      |              | Auto.Search                | <options delete=""></options> |
| Tolonhone Ontions    | Lloor Norse  | Auto.Searon                |                               |
| Telephone Options    | User Name    |                            |                               |
|                      | Language     |                            |                               |

SOS Number **Emergency Call** 

Voice BOX No.

Attention Tones **Key Click** 

> Coverage Warn Battery alarm Confirm tones End of Menu

Silent Charging Charger Answer Auto.Quick Hook Auto Answer Charging LED Display Time Disp.Contrast Change PIN

Security

Read only

Reset

Performance figures and data quoted in this document are typical, and must be specifically confirmed in writing by Avaya before they become applicable to any particular order or contract. The company reserves the right to make alterations or amendments to the detailed specifications at its discretion. The publication of information in this document does not imply freedom from patent or other protective rights of Avaya or others.

Intellectual property related to this product (including trademarks) and registered to Lucent Technologies have been transferred or licensed to Avaya.

All trademarks identified by the ® or ™ are registered trademarks or trademarks, respectively, of Avaya Inc. All other trademarks are the property of their respective owners.

This document contains proprietary information of Avaya and is not to be disclosed or used except in accordance with applicable agreements.

Any comments or suggestions regarding this document should be sent to support @Avaya.com. © 2006 Avaya Inc. All rights reserved.

Avaya Inc.

1300 W. 120th Ave.

Westminster, CO 80234

Web: http://www.avaya.com